# WHAT-IF ANALYSIS DENGAN EXCEL SCENARIO MANAGER UNTUK PERHITUNGAN NERACA, LAPORAN LABA RUGI DAN ANALISA RASIO KEUANGAN PERUSAHAAN

# Hoki Cahyadi Nugroho

Fakultas Ekonomi Universitas Katolik parahyangan

### Abstract

Excel's Scenario Manager feature makes automating your what-if models easy. You can store different sets of input values (known as changing cells) for any number of variables and give a name to each set. You can then select a set of values by name, and Excel displays the worksheet by using those values. You can generate a summary report that shows the effect of various combinations of values on any number of result cells. The summary report can be an outline or a PivotTable.

## Rasio Keuangan

Rasio keuangan merupakan suatu informasi yang menggambarkan hubungan diantara berbagai macam akun (accounts) dari laporan kuangan yang mencerminkan keadaan keuangan serta hasil operasional perusahaan, sedangakan studi yang berfungsi untuk mempelajari rasio keuangan disebut analisa rasio keuangan (Financial Ratios Analysis). Rasio keuangan dapat dikelompokkan menjadi 5 jenis berdasarkan ruang lingkup atau tujuan yang ingin dicapai, yaitu :

1. Rasio Likuiditas (Liquidity Ratios) : berfungsi untuk mengukur kemampuan jangka pendek perusahaan dalam memenuhi kewajiban yang jatuh tempo.

Contoh rasio likuiditas : Rasio Lancar (Current Ratio), Quick Ratio, Net Working Capital

2. Rasio Aktivitas (Activity Ratios) : berfungsi untuk menunjukkan kemampuan serta efisiensi perusahaan dalam memanfaatkan aktiva yang dimilikinya atau perputaran (turnover) dari aktivaaktiva tersebut. Rasio aktivitas sering disebut juga assets activity ratios atau turnover ratios.

Contoh rasio aktivitas : Total Asset Turnover, Fixed Asset Turnover, Account Receivable Turnover, Inventory Turnover, Average Collection Period, Days Sales in Inventory.

- 3. Rasio Rentabilitas/Profitabilitas (Profitability Ratios) : berfungsi untuk menunjukkan keberhasilan perusahaan dalam menghasilkan keuntungan. Contoh rasio Profitabilitas : Gross Profit Margin (GPM), Net Profit Margin (NPM), Operating Return on Assets (OPROA), Return on Assets (ROA), Return on Equity (ROE), Operating Ratio (OPR).
- 4. Rasio Solvabilitas (Solvency Ratios) : berfungsi untuk kemampuan perusahaan kewajiban jangka panjangnya.

Bina Ekonomi Majalah Ilmiah Fakultas Ekonomi Unpar 97

Rasio ini disebut juga Leverage Ratios karena merupakan rasio pengungkit yaitu menggunakan uang pinjaman untuk memperoleh keuntungan. contoh rasio solvabilitas : Debt Ratio, Debt to Equity Ratio, Long Term Debt to Equity Ratio, Long Term Debt to Capitalization Ratio, Times Interest Earned, Cashflow Interest Coverage, Cashflow to Net Income, Cash Return on Sales.

5. Rasio Pasar (Market Ratios) : berfungsi untuk menujukkan informasi penting perusahaan yang diungkapkan dalam basis per saham. contoh rasio pasar : Dividen Yield, Dividend Per share (DPS), Earning Per Share (EPS), Dividend Payout Ratio (DPR), Price Earning Ratio (PER), Book Value Per Share (BVS), Price to Book Value (PBV).

### Contoh Kasus: PT. ABC

Perhatikan neraca dan laporan rugi laba untuk PT. ABC per <sup>31</sup> Desember 2008 seperti dibawah ini (angka dalam jutaan rupiah):

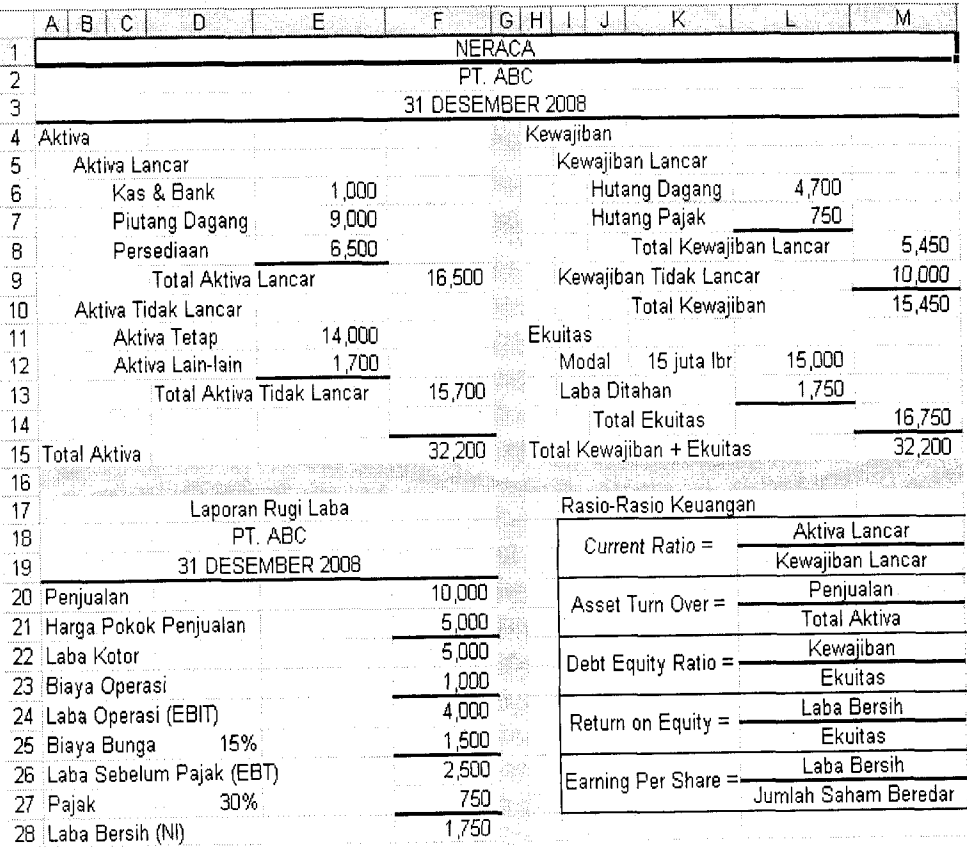

# Keterangan Neraca dan Laporan Rugi Laba:

- ' Modal Rp 15 Milyar terdiri dari 15 juta lembar saham sehingga harga per lembar sahamnya adalah Rp 1,000,-
- ' Tingkat bunga pinjaman adalah 15% (sel D25) sedangkan Biaya bunga adalah 15% X Rp 10 Milyar = Rp 1.5 Milyar (= $D25*M9$ )
- **Rate pajak dianggap flat yaitu 30% (sel D27)**
- . Rumus untuk akun hutang pajak di L7 adalah: = F27
- Rumus untuk akun laba ditahan di L13 adalah : = F28

# **Perhitungan Rasio Keuangan PT. ABC :**<br>Untuk memudahkan perhitunga

memudahkan perhitungan dan pemrosesan keuangan, dari masing-masing jenis rasio diambil salah satu rasio yang paling sering dipakai yaitu : rasio

- paling sering dipakai yanu .<br>■ Rasio Likuiditas : Current Ratio (CR) untuk mengukur kemampuar PT. ABC memenuhi kewajiban jangka pendeknya dengan aktiva lancarnya.
- . Rasio Aktivitas : Asset Turn Over (ATO) untuk mengukur seberapa efisien seluruh aktiva PT. ABC digunakan untuk menunjang kegiatan penjualan
- Rasio Solvabilitas : Debt Equity Ratio (DER) untuk mengukur tingkat leverage (penggunaan hutang) terhadap ekuitas yang dimiliki pr. ABC
- . Rasio Profitabilitas : Return on Equity (ROE) untuk mengukur tingkat pengembalian PT. ABC menghasilkan keuntungan dengan memanfaatkan ekuitas yang dimiliki perusahaan atau efektivitas PT. ABC dalam
- Rasio Pasar : Earning per Share (EPS) untuk mengukur laba bersih PT. ABC per lembar saham yang diterbitkan.

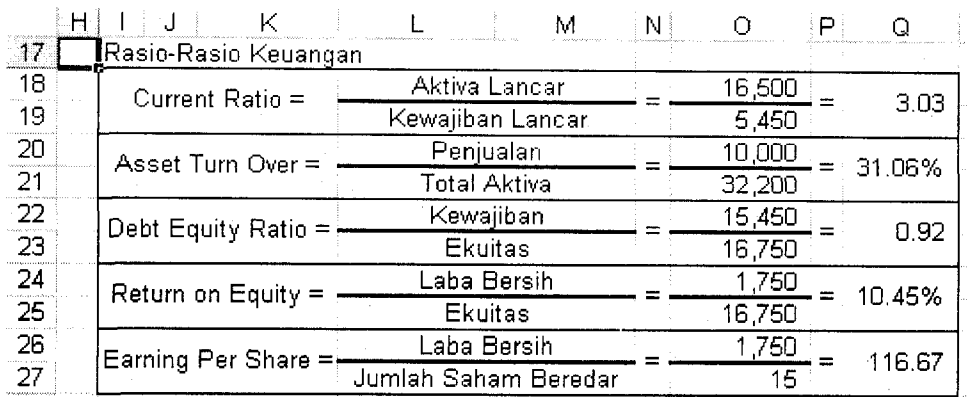

Perhitungan kelima rasio dalam lembar kerja adalah sebagai berikut :

Sel di Q18 dan Q19 di merge dengan perintah : Format Cels – Allignment – Merge Cels, demikian pula untuk sel dibawahnya.

# Fasilitas Scenario Manager pada Microsoft Excel :

Scenario pada dasarnya merupakan suatu model pengandaian dari masalah/persoalan (what-if analysis) yaitu apa yang akan terjadi pada nilai output dalam masalah tersebut apabila beberapa nilai inputnya diubah. Scenario memfasilitasi user dalam memasukkan nilai input baru ke dalam sel-sel secara cepat sehingga formula yang menggunakan sel tersebut sebagai referensi dapat diketahui nilainya dengan cepat. Dimisalkan manajemen PT. ABC ingin mengetahui perubahan yang terjadi pada Neraca, Rugi Laba, dan Rasio keuangan perusahaan jika PT. ABC bermaksud untuk menaikkan tingkat penjualannya, misalnya sebesar 10%. Diasumsikan kenaikan penjualan ini akan menaikkan juga harga pokok proporsional dan biaya operasi dengan tingkat kenaikan yang berbeda. Oleh karena itu dalam lembar kerja di bawah bagian laporan rugi laba dicantumkan tingkat kenaikan penjualan dan tingkat kenaikan biaya operasi seperti tampilan dibawah ini :

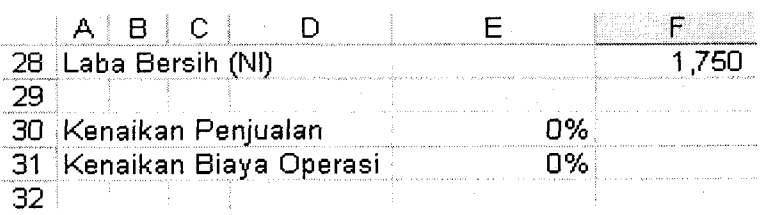

Dengan adanya kenaikan penjualan dan biaya operasi di sel E30 dan E31, maka harus dikaji terlebih dahulu pengaruh kenaikan tersebut pada akun-akun yang terdapat di neraca dan rugi laba PT. ABC yakni sebagai berikut :

- 
- 1. Rumus penjualan di F20 menjadi : =10000\*(1+E30)<br>2. Rumus harga pokok di F21 menjadi : =5000\*(1+E30)
- 3. Rumus biaya operasi di F23 menjadi :  $=1000^*(1+E31)$
- 4. Kenaikan penjualan akan menaikkan akun piutang dagang, jadi di sel E7 rumusnya diedit sebagai berikut : =9000+F20-10000 (saldo awal piutang dagang 9000 ditambah penjualan yang sudah naik dikurangi saldo awal penjualan 10000)
- 5. Kenaikan harga pokok akan menurunkan persediaan, jadi di sel EB rumusnya diedit menjadi :=6500-F21+5000
- 6. Kenaikan biaya operasi akan menurunkan kas & bank, jadi di sel EG rumusnya diedit menjadi :=1000-F23+1000

Skenario yang ingin diketahui oleh manajemen PT. ABC adalah sebagai berikut :

- Penjualan naik 10%, maka biaya operasi naik 20%
- Penjualan naik 20%, maka biaya operasi naik 50%
- . Penjualan naik 30%, maka biaya operasi naik 90%

Dengan adanya skenario kenaikan seperti di atas, manajemen PT, ABC ingin mengetahui bagaimana perubahan yang terjadi (what-if analysis) pada aktiva lancar (sel F9), total aktiva (sel F15), kewajiban lancar (sel M8), total kewajiban (sel M10), ekuitas (sel M14), laba operasi (sel F24), laba bersih (sel F2B), dan kelima rasio keuangan (sel Q18, Q20, Q22, Q24, Q26). Sebelum menjalankan fasilitas scenario manager , ketujuh sel akun dan kelima sel rasio yang diminta oleh manajemen dan kedua sel di E30 dan E31 akan diberi nama agar lebih informatif tampilan skenarionya dengan perintah Insert-Name-Define yaitu sebagai berikut :

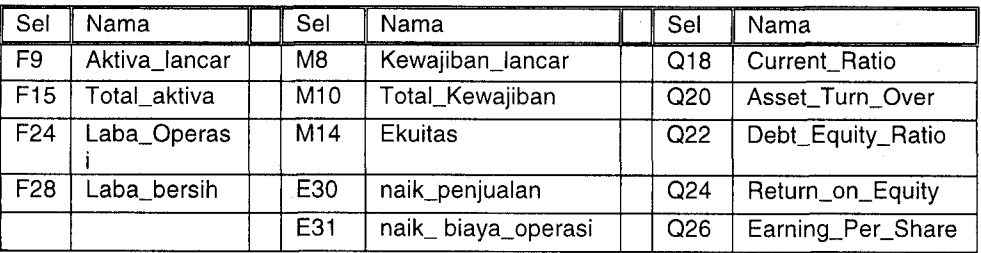

Langkah-langkah menyelesaikan kasus dengan scenario manager adalah sebagai berikut :

- 1. Pilih menu Tools-Scenarios, kemudian pilih Add
- 2. lsikan scenario name dengan nama Skenariol
- 3. Pada bagian changing cells, pilih atau blok sel \$E\$30:\$E\$31
- 4. Di bagian comment isikan dengan keterangan, misalnya : Skenario1, Kenaikan Penjualan 10%, Kenaikan Biaya Operasi 20% kemudian click OK.

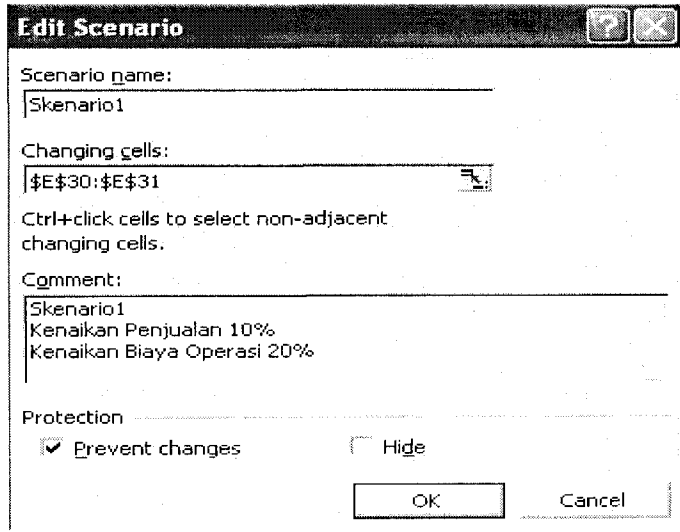

Bina Ekonomi Maialah llmiah Fakultas Ekonomi Unpar

5. Di bagian Scenario Values isikan sebagai berikut kemudian click OK:

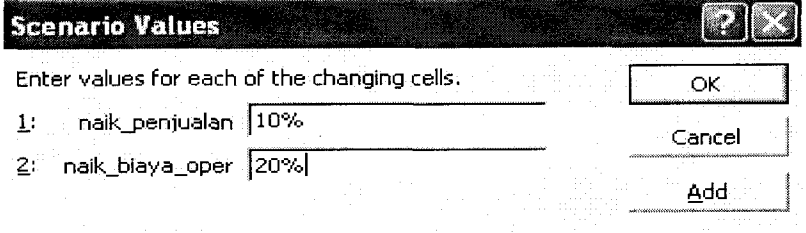

Selanjutnya klik tombol Add untuk mengisikan skenario2 dan skenario3 sehingga hasilnya seperti gambar dibawah ini :

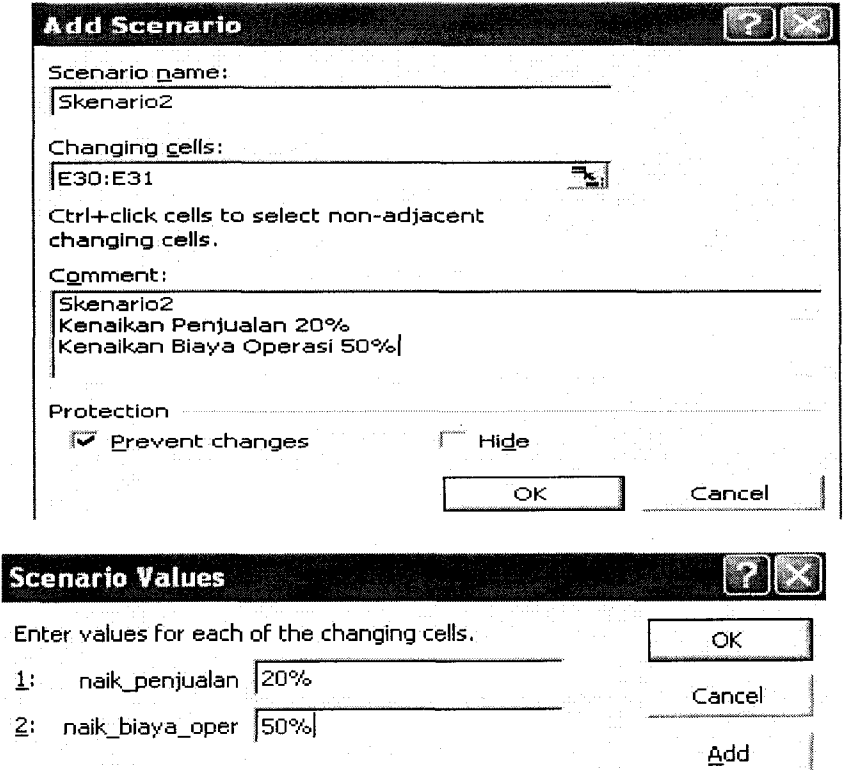

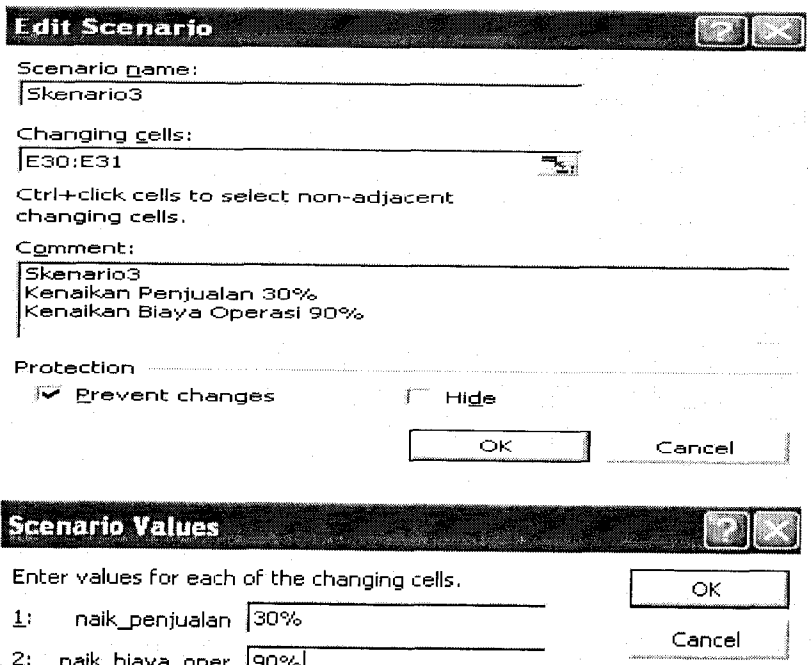

7. Klik tombol Summary untuk menampilkan informasi sesuai dengan skenario yang sudah diinput. Pada kotak Result cell, klik sel sel F9, F15, M8, M10, M14, F24, F28, Q18, Q20, Q22, Q24, Q26.

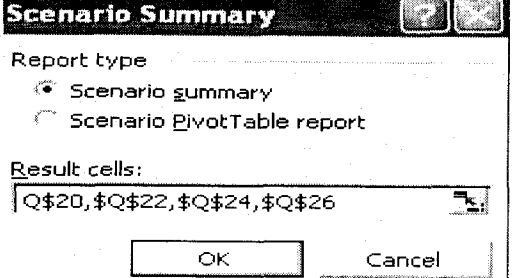

8. Klik OK kemudian tunggu dan Excel akan menampilkan lembar kerja (sheet) baru yang bernama Scenario Summary. Dengan tampilan scenario summary tersebut manajemen PT. ABC dapat membuat keputusan yang terbaik untuk perusahaannya jika ingin meningkatkan penjualan. Tampilan Scenario Summary adalah sebagai berikut:

Bina Ekonomi Majalah Ilmiah Fakultas Ekonomi Unpar

103

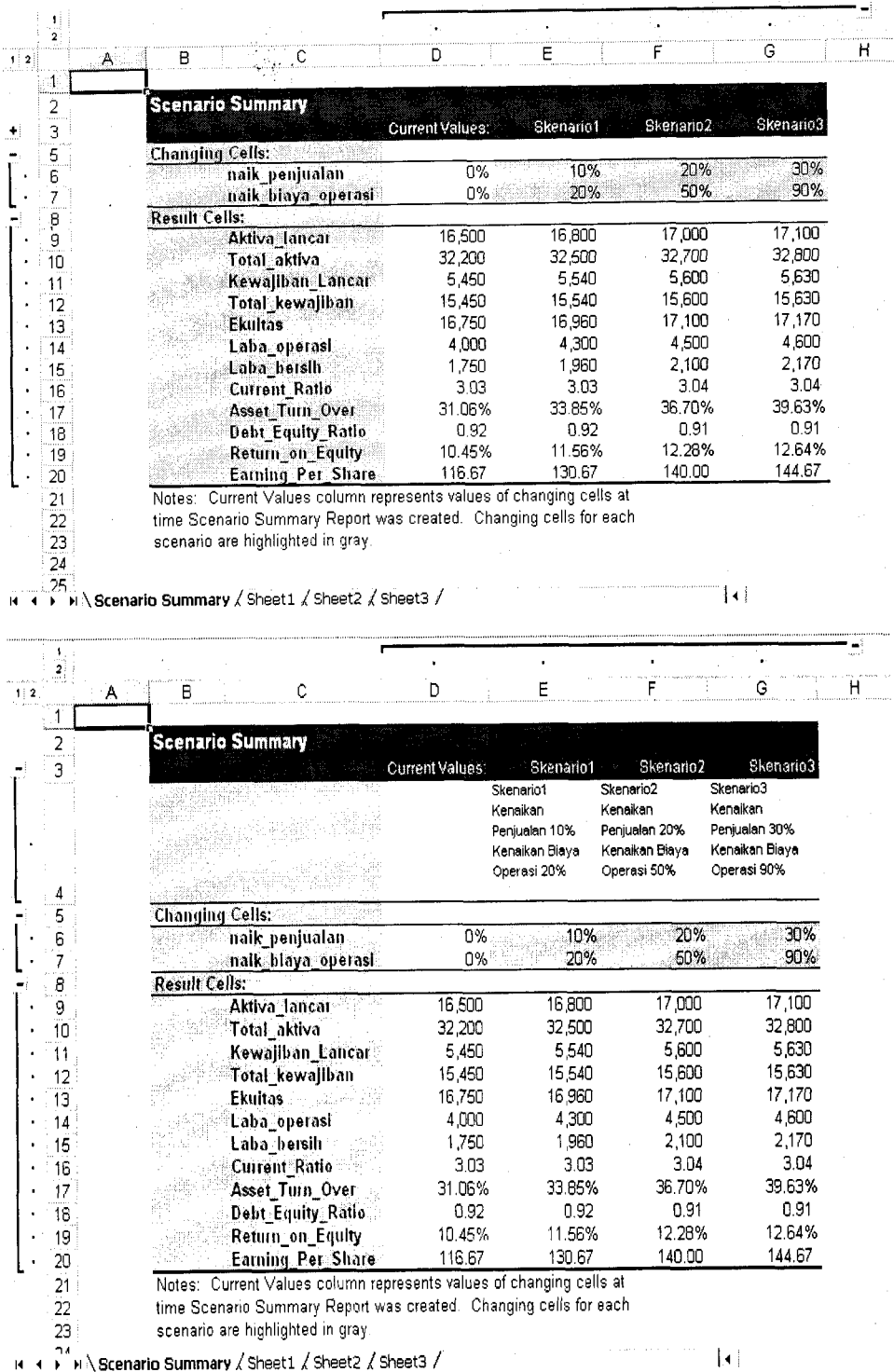

# Volume 12, Nomor 2, Agustus 2008

## 9. Jika pada langkah ke 7 anda memilih Scenario Pivot Table Report, maka tampilannya adalah sebagai berikut :

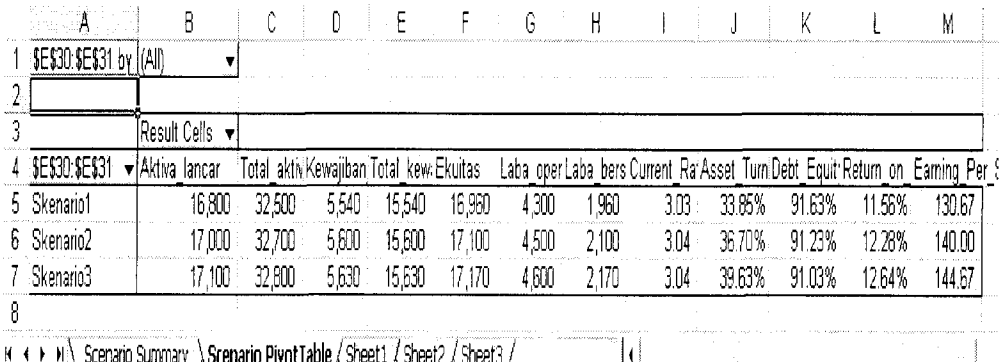

<code>H  $\leftrightarrow$  H</code>  $\Lambda$  Scenario Summary  $\Lambda$  Scenario PivotTable / Sheet1  $\Lambda$  Sheet2  $\Lambda$  Sheet3  $\Lambda$   $\to$   $\Lambda$   $\Lambda$ 

### Kesimpulan

Berdasarkan contoh kasus PT. ABC di atas terlihat bahwa fasilitas Scenario Manager dalam Excel sangat berguna sebagai alat bantu analisa "bagaimana jika" (what-if analysis) dan informasi yang dihasilkan dapat digunakan sebagai salah satu dasar pengambilan keputusan oleh manajemen. Dengan scenario manager, hasil perbandingan antara berbagai skenario dapat dengan mudah diperoleh sehingga pengambilan keputusan oleh manajemen dapat lebih cepat dan efisien.

## Daftar Pustaka:

- Diktat Praktika Sistem lnformasi Berbasis Komputer edisi tahun 2005, FE Unpar.
- Ang, Robbert, 1997. Buku Pintar Pasar Modal Indonesia, Penerbit Mediasoft Indonesia.
- Arifin, Johar, 2002. Manajemen Koperasi Berbasis Komputer, Penerbit PT Elex Media Komputindo.
- Weygandt, Jerry J., Kieso, Donald E., Kimmel, Paul D, 2005. Accounting Principle,  $7<sup>th</sup>$  edition, John Wiley and Sons.
- Wild, Subramanyam, Halsey, 2OO7. Financial Statement Analysis, 9'h edition, Mc.Graw-Hill.

Bina Ekonomi Majalah llmiah Fakultas Ekonomi Unpar <sup>105</sup>